Bitget是一家全球数字货币交易平台,提供多元化的虚拟货币交易服务。与其他数 字货币交易平台一样,首先需要完成注册。本文将为大家详细介绍Bitget官方注册 的流程以及如何使用。

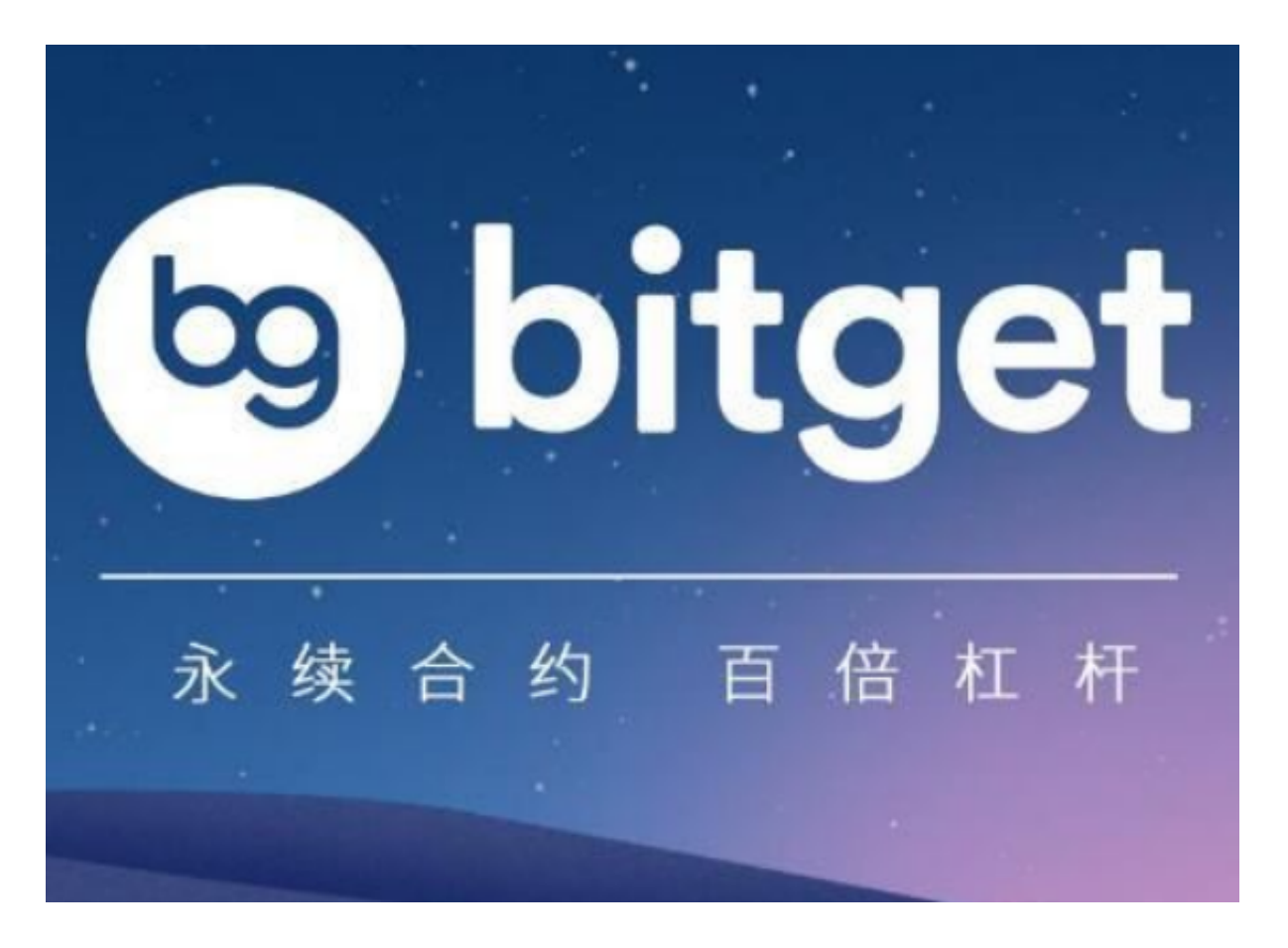

一、注册流程

1.打开Bitget官网

打开浏览器,在地址栏输入Bitget官网地址。进入Bitget官网后,点击右上角的" 注册"按钮。

2.填写个人信息

 在弹出的注册页面中,填写自己的手机号码和密码,验证码需要点击"发送验证 码"获取。请务必确保填写的手机号码和密码是真实有效的。

3.实名认证

完成基础信息填写后,需要进行实名认证。点击"去实名认证"按钮,填写真实

姓名、身份证号码、身份证照片等信息,提交验证,待审核通过即可完成实名认证 。

## 4.绑定谷歌验证器

 为了更加安全地保护账户,建议用户在注册完成后立即绑定谷歌验证器。打开谷 歌验证器APP,扫描Bitget的二维码,即可完成绑定。

## 5.开启如何交易

 注册完成后,需要充值才能进行交易。用户可以通过银行卡、支付宝等方式进行 充值。充值后,便可在Bitget平台上进行交易。用户可以选择市价、限价、止盈止 损等交易方式。

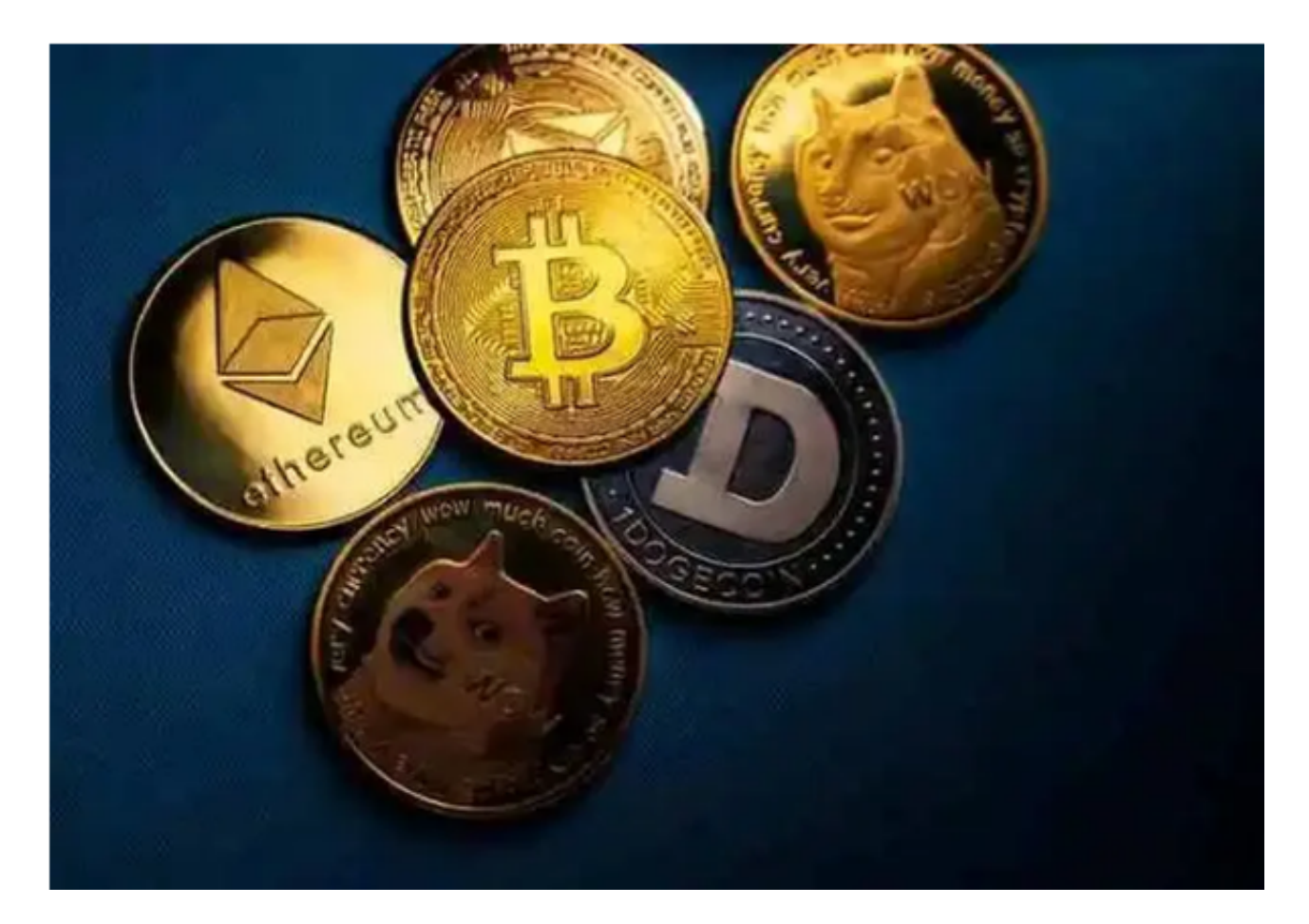

二、注意事项

1.填写真实信息

 在注册和实名认证的过程中,务必填写真实、有效的信息。Bitget平台会对所有用 户的信息进行审核,一旦发现填写虚假信息,平台将可能冻结账户。

2.保护好自己的账户密码、谷歌验证器

 注册完成后,用户需要妥善保管自己的账户密码、谷歌验证器等信息。避免信息 被泄露或丢失,导致资产遭受损失。

3.了解市场风险

 数字货币市场波动性较大,并且存在潜在的风险。因此,在进行交易之前,用户 需要全面了解市场情况,并根据自身情况进行决策。切勿因为盲目跟风、贪心等原 因导致损失。

 Bitget作为一家全球数字货币交易平台,为用户提供安全、快捷、便利的数字货币 交易体验。注册步骤简单,但是实名认证和账户保护等流程需要用户认真操作,并 且了解市场风险,才能保证安全、稳定地进行数字货币交易。